## 5. Program versions and licenses

*OptiFeed* program can operate in one of several modes: demonstration (DEMO), educational (EDU), or commercial ( FARMER and PRO).

The the differences between the modes is summarized by the below table, whose current version is available on the website [www.lpdsoft.com/versions.html:](http://www.optipasz.pl/wersje.html)

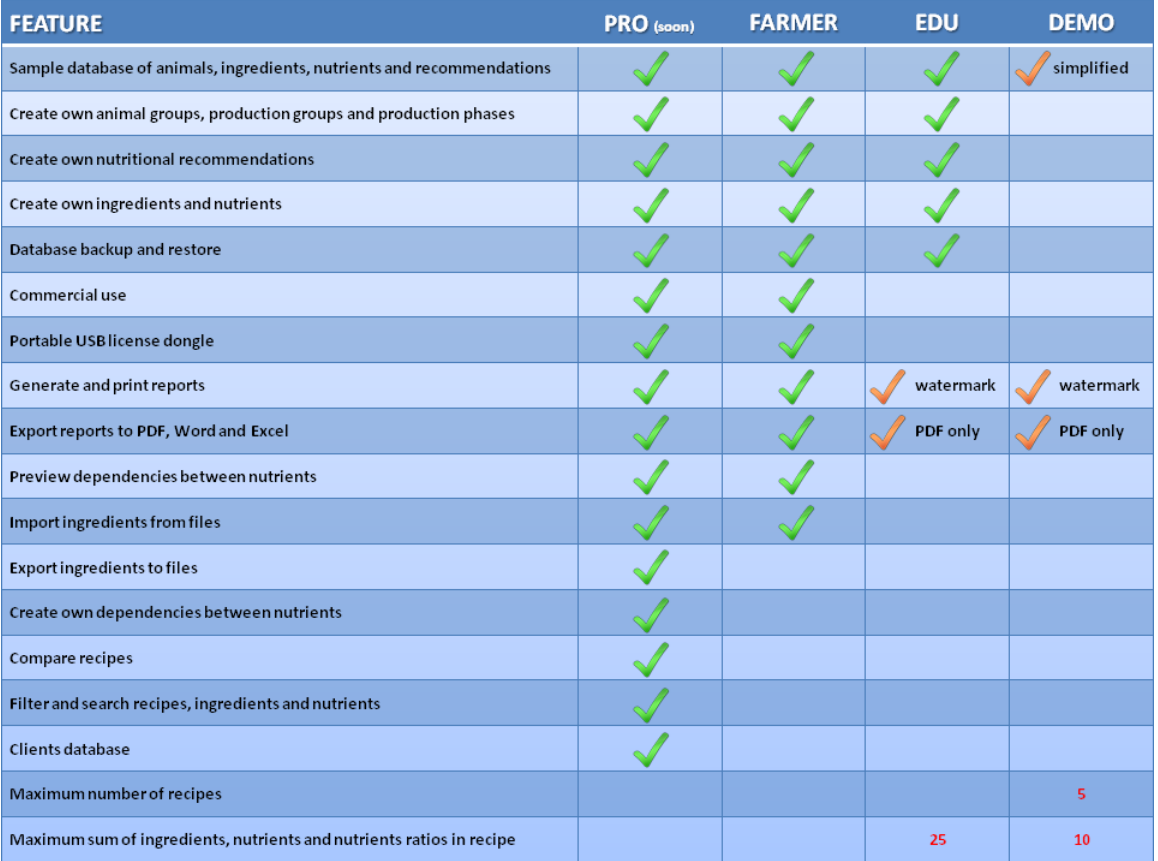

The license key entered into the computer decides on the mode of operation of the program.

A window entitled License is used to manage license keys. It appears the first time you start the program and during its operation if the program does not find license key. It can also be manually triggered with the help of the << License >> button in  $<<$  HFI P  $>>$  menu.

Attention: During the operation of the program do not close the License window without entering license key. This cause immediate closure of the program without saving any changes to the database. Such changes would have been lost forever.

## 5.1. Demo License

DEMO mode is intended for all people who want to learn more about the program before making any decision on purchasing. It allows you to test most of the basic features, including balancing and optimization of simple feed recipes (with a maximum total of ingredients, nutrients, and ratios equal to 10). DEMO can not be used for commercial purposes, it offers an opportunity to work exclusively with sample database supplied with the program. The contents of this database is more restrictive than other program versions. The maximum number of recipes that can be saved at the same time in the DEMO mode is 5.

Free and perpetual license key for DEMO mode is in form of a number. In order to obtain such a license, one should enter their email address in the demonstration License frame of License window and agree to receive commercial information from the authors of the program. Such a consent will be used by the authors to present users with offers for purchase of commercial license and program updates. After completion of the these steps, the << Apply for DEMO license >> button will be unlocked:

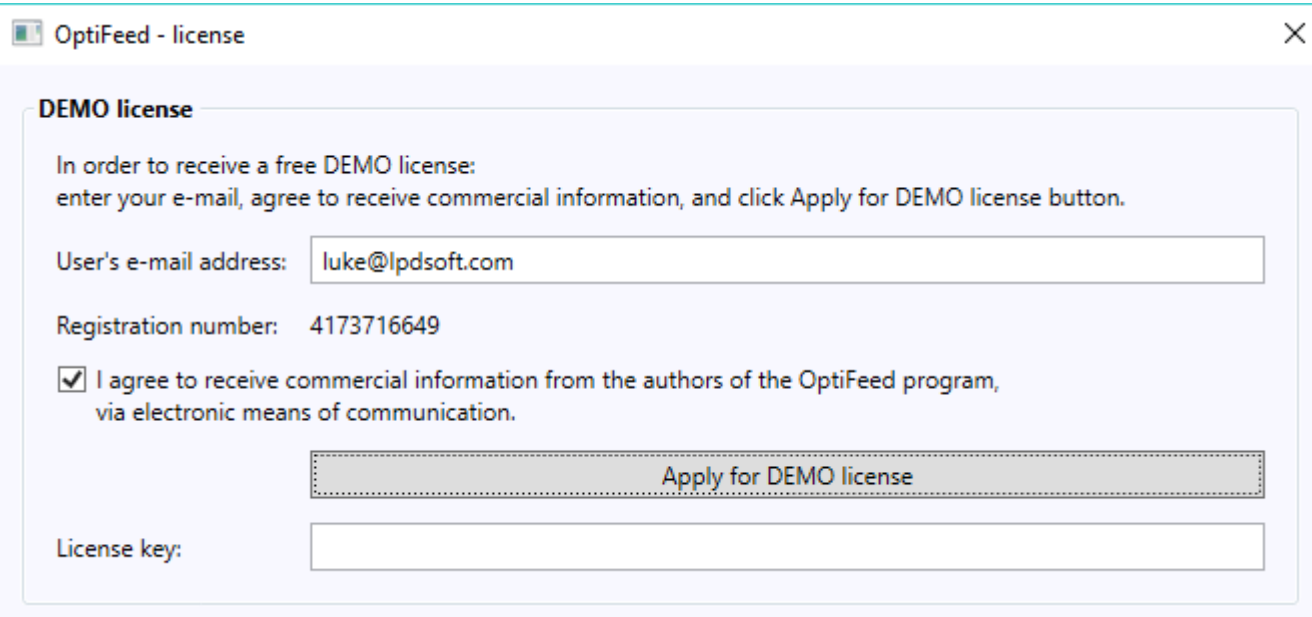

Click it and wait for the response of the program:

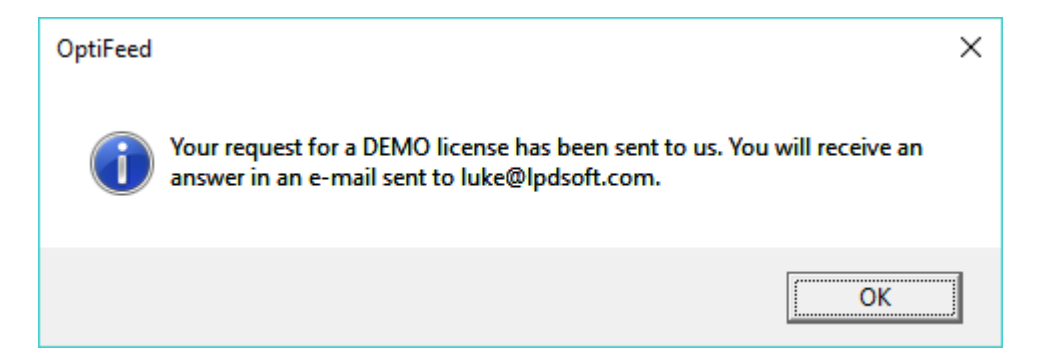

In case of failure, follow instructions provided:

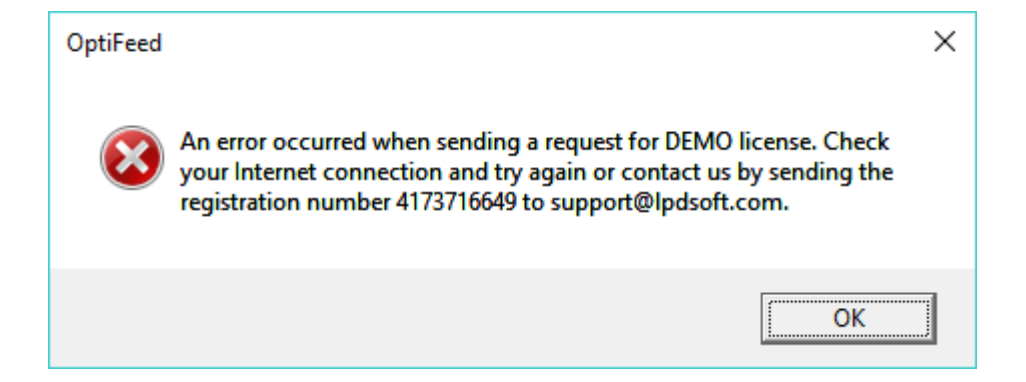

## Note: With a single e-mail address, you can activate the program on only one computer.

The mail with the sent license should be opened, then copied and pasted in the License key field:

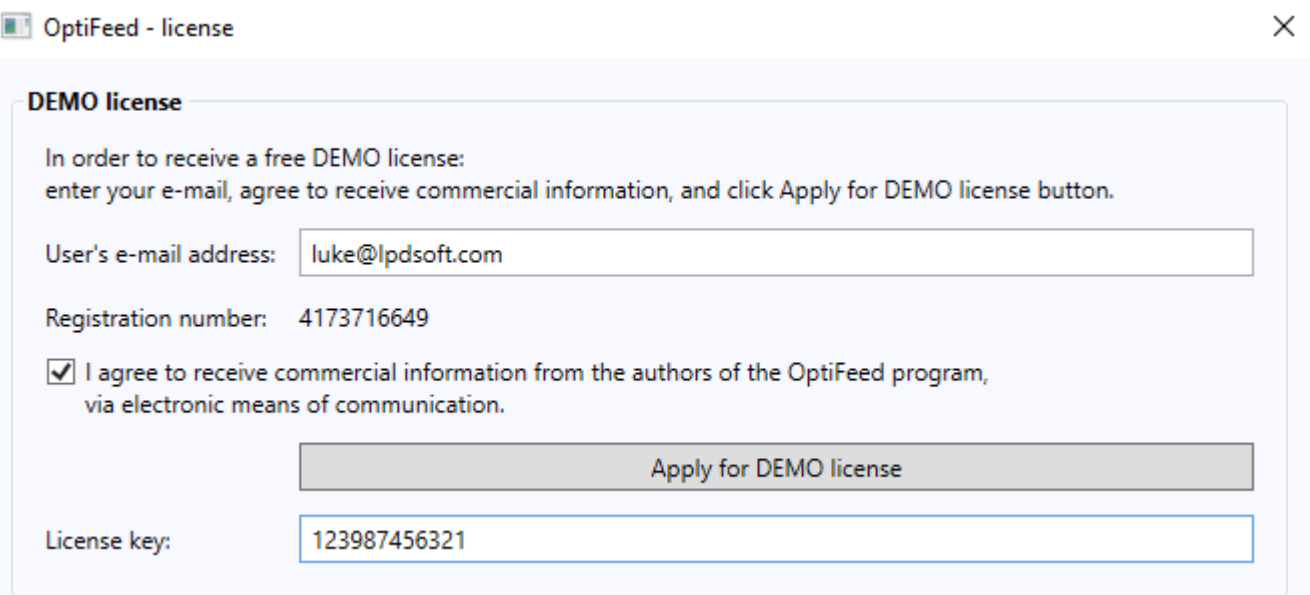

After pasting the key, the program will automatically verify whether it is correct:

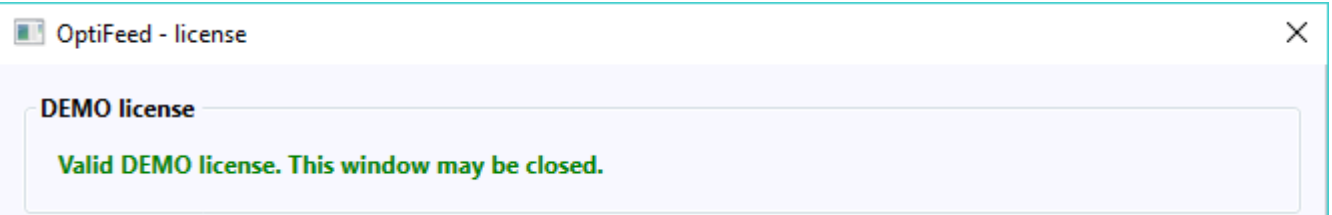

License window can be closed by pressing << OK >> button.

## 5.2. Educational License

Educational licenses are intended for all organizations operating research and education related to animal feed, particularly for environmental university - both for teaching staff and students.

Program in EDU mode has almost the same features as FARMER mode – for a fraction of its price - only that with exclusion of commercial use and limitation of maximum amount of ingredients, nutrients, and ratios in the recipes, it is 25. The function of creating a database backup copy as well as reproduction of database from copy makes it possible to use the program by many students from one station in computer lab, on individual datasets.

In order to join *OptiFeed EDU* project and purchase educational licenses pool, please contact us through the address office@lpdsoft.com.

Payable and unlimited in time (or time-limited) license key for EDU mode is in form of a file. In order to download it to a given computer, your e-mail address and password, assigned at the time of signing of an agreement accession to *OptiFeed EDU* project - being a university coordinator – should be entered. After completing these steps, the << Download EDU license >> button will be unlocked:

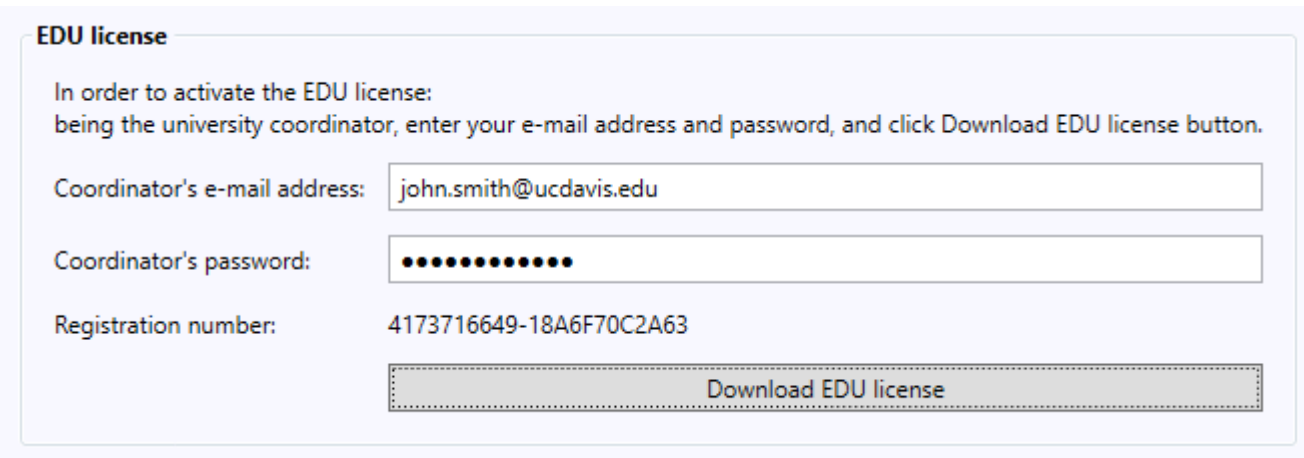

Click it and wait for the response from the program:

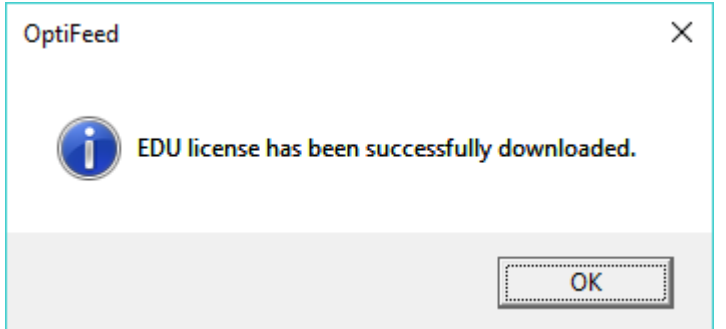

In case of failure, the program will display the cause (e.g. the depletion of the pool of licenses) and what to do next.

Once downloaded, the key will automatically verify its validity:

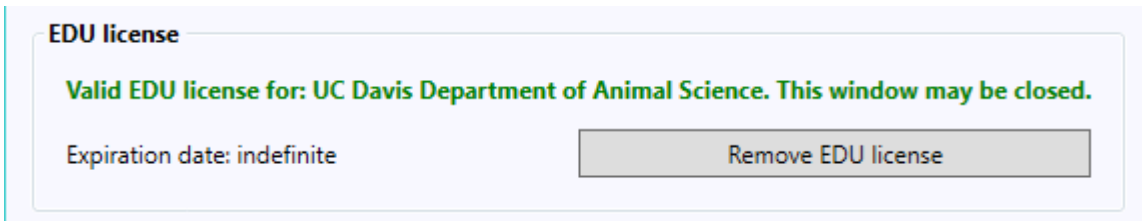

License window can be closed by pressing << OK >>.

Educational licenses may be purchase for indefinite or definite time (time-limited). Validity term of the license is verified each time you start the program, hence for the duration of time-limited license the computer must be connected to the Internet. The program communicates the status of temporary licenses using font color:

- black font means that the expiration date has not yet been verified
- green, temporary license is valid for more than a month
- orange, validity of temporary license is less than a month (the program will keep reminding about each time the program is started)
- red, validity of the temporary license has expired (work with the program will not be possible)

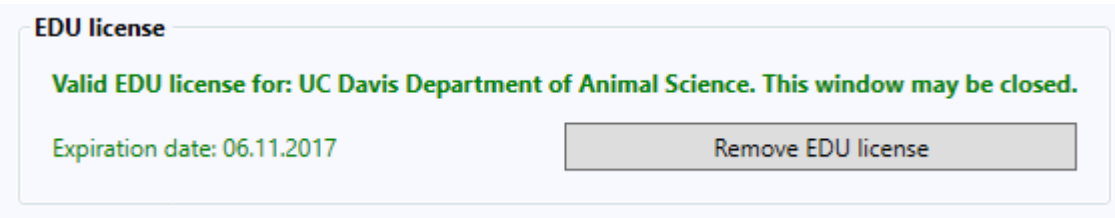

The button << Remove EDU license >> is used to delete current educational license (e.g. temporary) from the program, in order to download a new one (e.g. indefinite time or limited time with a later expiration date). The old license will be de facto deleted only after successful downloading the new license from server - this prevents accidental removal of the license.

5.3. Commercial license

There are two types of commercial licenses: FARMER and PRO. FARMER version is designed for individual farmers and breeders. While the slightly more expensive version PRO is dedicated for technologists in feed mixing plants, nutritional advisors, sales representatives, distributors and consultants, individuals responsible for compiling feed recipes for many customers. The PRO version also has a number of advanced features not necessarily required by users compiling recipes exclusively for their own needs.

Paid and unlimited-time license key for PRO or FARMER mode has the form of a USB dongle. It should be placed in the USB port of the computer before starting the program and not remove until after the end of the work. Removing the key from the port cause opening of License window:

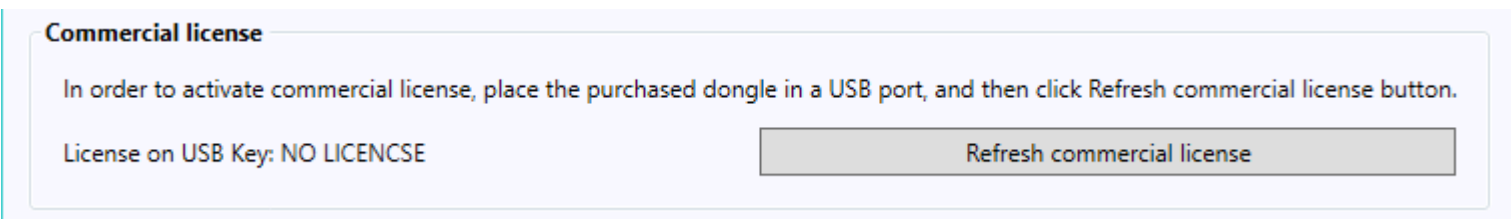

Under such a situation, put the key back into the USB port and click << Refresh commercial license >> button:

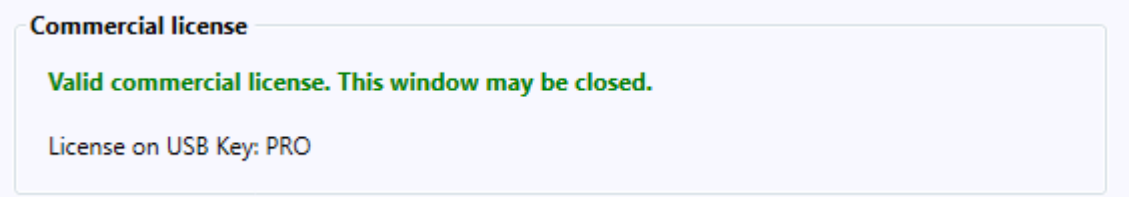

License window can be closed by pressing << OK >>.